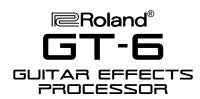

## TurboStart

#### It's a Fact...

The Boss GT-6 is a pedalboard-style guitar multieffects processor that offers a wide array of features at a very affordable price:

- Built-in COSM Amp and COSM Overdrive/ Distortion for maximum distortion
- 24-bit converters and coaxial digital output for recording applications
- 30 COSM amp models, plus new Distortion/ Overdrive Pedal Modeling (15 types) and Wah Modeling (5 types)
- 340 programs: 140 user, 200 preset
- New Customize function to save your own CUSTOM Amp, Distortion and Wah settings
- 15 knobs for easy, analog-style control when editing commonly used parameters
- Uni-Vibe, De-Fretter and Feedbacker effects
- EZ Tone feature for easily creating custom patches based on 30 templates
- 8 types of output selections: JC-120, Combo, Amp. Amp Stack, Line/Phones and more
- Built-in Expression and Control pedal for realtime control of effects

## Connecting the GT-6 to an **Amp or PA System**

The GT-6 can be connected to a guitar amp, a fullrange PA system or directly to a multitrack recorder. You can select the type of guitar amp to which it's connected as described below.

- Press OUTPUT SELECT so it's lit.
- Turn the PATCH/VALUE dial to select the type of device connected to the GT-6 OUTPUT jack.

| JC-120      | Use with Roland JC-120 amp    |
|-------------|-------------------------------|
| SMALL AMP   | Use with small guitar amp     |
| COMBO AMP   | Use when amp and speakers     |
|             | are combined                  |
| STACK AMP   | Use when amp and speakers     |
|             | are separated                 |
| COMBO       | Use when connecting to        |
| RETURN      | return on a combo amp         |
| STACK       | Use connecting to return with |
| RETURN      | a stack amp                   |
| LINE/PHONES | Use with headphones or        |
|             | when connecting to a          |
|             | multitrack recorder           |
| LINE (PA)   | Use when connecting to a      |
|             | mixer or PA system            |

3. Press EXIT.

## **Tuning the Guitar**

Use the Chromatic Tuner to tune your guitar:

- Press the TUNER/BYPASS button and play each string.
- Adjust the pitch of each string so that it lights the box in the center of the meter.
- Use the PARAMETER button to view additional tuning options if desired.
- Press EXIT.

### **Selecting Patches**

The GT-6 has 340 patches that are organized by bank and number. There are 140 user patches and 200 preset patches arranged in 85 banks—each bank contains 4 patches. Patches are displayed with either a "U" or a "P," indicating "User" or "Preset." Patches 1-1 through 35-4 are user patches and Patches 36-1 through 85-4 are preset patches. Use the following procedure to select a patch:

- Press the BANK UP or BANK DOWN pedal to select the desired bank.
- Press Pedals 1-4 to select patches within the bank. The red light on the pedal is lit when the corresponding patch is selected.
- You can also turn the PATCH/VALUE dial to 3. scroll through the banks and patches.
- Use the above procedure to try these patches: 11-1 (HEAVY 5150), 67-4 (PEDAL UNI-V), and 83-1 (AUTORIFF KEY=D)

#### **Editing Patches**

The GT-6 has 140 user patches, any of which can be changed to your liking. Use the following procedure to edit a user Patch:

- 1. Select Patch 10-4 (CLASSIC JC) for editing.
- Notice that the CHORUS and REVERB buttons are lit. This means that these effects are currently selected. To edit one of the effects, press the CHORUS or REVERB button.
- Turn the PATCH/VALUE dial to choose the type of chorus or reverb you want.
- Use the PARAMETER buttons to choose the effect parameter you want to edit. Turn the PATCH/VALUE dial to select the desired values.
- Press the FX-1 button to turn on the currently selected multi-effect.

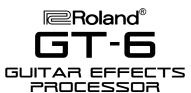

# **TurboStart**

- Turn the PATCH/VALUE dial to select the desired effect. Choose the TREMELO effect as an example.
- 7. Press the PARAMETER buttons to select each effect parameter, and turn the PATCH/VALUE dial to select the desired value. Try editing the Rate and Depth parameters.
- 8. Now try doing the same thing with FX-2, DELAY, and the OVERDRIVE/DISTORTION effects.
- To save your settings, press the WRITE button two times.

#### **EZ Tone**

In addition to patches, the GT-6 also features internal template settings that are very useful when creating new, original patches. Use the following procedure to use the EZ Tone patch templates:

- 1. Press EZ TONE.
- 2. Turn the VALUE dial to select the desired template. Let's try EZ CRUNCH 1.
- Press the ON/OFF button under CHORUS to turn this effect on and off.
- 4. Turn the knob to adjust the Chorus Level.
- Press EZ TONE again to compare the settings in use before entering EZ Tone mode with the edited settings.
- 6. Press the ON/OFF buttons for other effects to experiment with different settings
- 7. Press EXIT to return to the Play screen.

#### **Manual Mode**

Manual Mode turns the 1-4 pedals and the BANK pedals into on/off switches for selected effects. Use the following procedure to enter Manual Mode:

- 1. Select Patch 15-4 (ETHEREAL).
- 2. Press MANUAL.
- Press the PARAMETER RIGHT button once to display which effects are controlled by which pedal.
- Press the pedals to turn the displayed effects on and off.
- 5. Use the PARAMETER buttons to select a pedal location and the PATCH/VALUE dial to change which effect is controlled by which pedal.
- 6. Press EXIT to return to the Play screen.